# **APLIKASI SISTEM PENUNJANG KEPUTUSAN PEMILIHAN SISWA TERBAIK SMK XXXDENGAN METODE ANALITYCAL HIERARCHY PROCESS (AHP)**

# **Aliefia Jayantika<sup>1</sup> ,Dr. Hj. Latifah<sup>2</sup>**

<sup>1.2</sup>Sistem Informasi Stmik Jakarta STI&K

<sup>1</sup>[alifiajayantika@gmail.com,](mailto:1alifiajayantika@gmail.com) <sup>2</sup>[latifahbahrudinsuryobroto@gmail.com](mailto:2latifahbahrudinsuryobroto@gmail.com)

# **Abstrak**

Pemilihan siswa terbaik merupakan proses mendapatkan siswa terbaik di sekolah. Dengan menggunakan Sistem Pendukung Keputusan (SPK) dapat membantu wali kelas dan guru dalam mengambil keputusan yang akurat dan tepat sasaran. Banyak permasalahan yang dapat diselesaikan dengan menggunakan SPK, salah satunya adalah penentuan siswa terbaik, untuk mewujudkan sekolah yang berkompetitif, bermutu dan terbaik yang merupakan salah satu bentuk misi dan visi yang diterapkan di SMK Negeri 18. Kriteria yang digunakan untuk menentukannya adalah nilai raport, kehadiran dan sikap. Dalam sistem ini, penentuan siswa terbaik berdasarkan perankingan yang didapatkan dari perhitungan bobot kriteria dan bobot siswa tersebut. Hasil ranking ini bisa digunakan guru dalam pengambilan keputusan, karena siswa yang nilainya tinggi maka bisa dikatakan sebagai siswa terbaik. Maka kami membangun serta merancang Sistem Penunjang Keputusan (SPK) dengan menggunakan metode Analytical Hierarchy Process (AHP) dilakukan dengan menggunakan perancangan sistem Unified Modeling Language (UML) dengan database MySQL menggunakan bahasa pemrograman PHP, Javascript dan HTML. Serta terdiri dari class diagram dan sequence diagram. Hasil dari aplikasi yang dibuat dilakukan pengujian terhadap 10 responden mengenai tanggapan terhadap aplikasi yang telah dibuat dan memiliki nilai dalam persentase sebesar 85.5% serta masuk kedalam kategori "Sangat Baik". Dengan demikian dapat disimpulkan bahwa aplikasi sistem penunjang keputusan (SPK) pemilihan siswa terbaik di SMK Negeri 18 berbasis website yang telah dibuat sudah memenuhi harapan perancang, user, dan admin sebagai pengguna akhir.

## **Kata kunci : Sistem Penunjang Keputusan (SPK), AHP (Analitycal Hierarchy Process), Pemilihan siswa terbaik ,SMK Negeri 18**

# *Abstract*

*Selection of the best students is a process of getting the best students in school. By using the Decision Support System (DSS) can help homeroom teachers and teachers in making decisions that are accurate and on target. Many problems can be solved using SPK, one of which is determining the best students, to create a competitive, quality and best school which is one form of mission* and vision implemented at SMK Negeri 18. The criteria used to determine it are the value of report cards, attendance and attitudes. *In this system, the determination of the best student is based on the ranking obtained from the calculation of the criteria weight and the student's weight. The results of this ranking can be used by the teacher in making decisions, because students with high* scores can be said to be the best students. So we built and designed a Decision Support System (DSS) using the Analytical Hierarchy *Process (AHP) method using the Unified Modeling Language (UML) system design with MySQL database using PHP, Javascript* and HTML programming languages. It also consists of class diagrams and sequence diagrams. The results of the application made were tested on 10 respondents regarding the responses to the application that had been made and had a value in the percentage of *85.5% and was included in the "Very Good" category. Thus it can be concluded that the application of a website-based decision support system (SPK) for selecting the best students at SMK Negeri 18 has met the designer's expectations, user and admin as the end user.*

*Keywords : Decision Support System (SPK), AHP (Analitycal Hierarchy Process), Selection of the best students, SMK Negeri 18*

#### **1.PENDAHULUAN 1.1. Latar Belakang**

SMK yang termasuk obyek penelitian selanjutnya disebut SMA XXX merupakan salah satu sekolah kejuruan yang memiliki siswa terbaik dibidang akademik yang baik. Dalam menentukan siswa terbaik SMK XXXmenggunakan kriteria nilai raport, sikap dan kehadiran. Selama ini pemilihan siswa yang terbaik di sekolah tersebut dilakukan secara manual. Sistem penilaian dan pencatatan yang dilakukan sekolah masih manual sehingga para guru

kesulitan untuk melakukan analisis lebih lanjut mengenai prestasi siswa-siswinya. Para guru bidang studi menuliskan nilai-nilai siswa di suatu form, kemudian diserahkan kepada wali kelas. Selanjutnya wali kelas merekap kembali data tersebut menjadi rapor per siswa dan menghitung kembali nilai rata-rata, karena pihak sekolah tidak memiliki database khusus untuk menyimpan nilai siswa yang seharusnya memiliki nilai siswa per tahunnya. Hal ini tentu bukan cara

yang efektif dan memerlukan waktu yang lama untuk mengetahui prestasi siswa.

Dalam penerapannya data yang dijadikan pertimbangan dalam pemilihan siswa terbaik masih dalam bentuk terpisahpisah, sehingga menyulitkan tim penilai dalam menentukan siswa yang terbaik. Adanya kekeliruan dalam memberikan nilai kepada siswa berdampak pada hasil keputusan yang diberikan menjadi kurang tepat. Atas dasar tersebut perlu dibangun Sistem Penunjang Keputusan (SPK) untuk dapat menilai kinerja siswa dan menggunakan metode Analytical Hierarchy Process (AHP) dalam menentukan siswa terbaik. Metode AHP mempunyai kelebihan mampu mempertimbangkan penilaian kualitatif maupun kuantitatif.

Hal inilah yang melatar belakangi penelitian ini untuk membuat aplikasi yang berjudul "Aplikasi Sistem Penunjang Keputusan Pemilihan Siswa Terbaik Di SMK XXX Dengan Metode Analitycal Hierarchy Process (AHP)" dan diharapkan dapat memilih siswa terbaik di SMK XXX dengan metode Analitycal Hierarchy Process (AHP).

#### **1.2. Rumusan Masalah**

Di dalam suatu penelitian perlu ditentukan persoalan dasar yang menjadi pokok permasalahan. Penentuan ini memiliki arti yang sangat penting untuk mengarahkan pembahasan penelitian dan lebih mendalami persoalan yang di hadapi. Dari pengertian tersebut dan uraian latar belakang di atas, maka rumusan masalah yang diajukan oleh penulis dalam penelitian ini adalah:

Bagaimana proses membangun sebuah Sistem Penunjang Keputusan Pemilihan Siswa Terbaik di SMK XXX Dengan Metode Analitycal Hierarchy Process (AHP).

#### **1.3. Batasan Masalah**

Batasan masalah dalam penelitian ini adalah :

1.Aplikasi ini dibuat untuk seleksi pemilihan siswa terbaik di SMK XXX untuk memberikan nilai dan peringkat sehingga dapat menjadi rekomendasi/pertimbangan pemenang pada pemilihan siswa terbaik.

2.Sistem Penunjang Keputusan ini berbasis web dengan database MySQL serta menggunakan bahasa pemrograman PHP, Javascript dan HTML.

#### **1.4. Tujuan Penelitian**

Tujuan dari penelitian ini adalah sebagai berikut:

1.Membuat dan merancang sistem penunjang keputusan yang berguna untuk menyeleksi pemilihan siswa terbaik di SMK XXX.

2.Penerapan metode Analytical Hierarchy Process (AHP) agar diperoleh solusi yang mendekati seperti harapan.

## **METODE PENELTIAN**

Metode penelitian yang digunakan:

1.Tahap Pengumpulan Data

Metode pengumpulan data yang digunakan dalam penelitian ini adalah sebagai berikut:

## a.Studi Pustaka

Studi Pustaka dilakukan dengan cara mencari bahan penelitian yang dapat dari buku-buku, majalah, serta internet yang berhubungan dengan penelitian.

2.Tahap Analisis

Tahap analisis dilakukan pengumpulan data dengan cara mengidentifikasi sistem dan prosedur yang ingin dibuat serta menetapkan hasil seperti apa yang diharapkan dari sistem dan prosedur yang dirancang.

3.Tahap Perancangan

Perancangan pada aplikasi ini melakukan perancangan sistem menggunakan Uninfied Modeling Language (UML), Struktur Data Base dan Rancangan Tampilan.

4.Pembuatan Aplikasi.

Pada tahap ini rancangan program yang telah dibuat akan diterjemahkan ke dalam kode dengan menggunakan Bahasa pemograman PHP, MySQL dan HTML.

5.Uji Coba dan Implementasi

Pada tahap ini menjelaskan tentang pengujian sistem yang telah dibuat. Apakah website yang dibuat telah sesuai dengan yang diharapkan.

## **Komponen Sistem Pendukung Keputusan**

Adapun komponen-komponen dari Sistem Pendukung Keputusan adalah sebagai berikut (Basyaib. 2006) : [3]

1.Manajemen Data, mencakup database yang mengandung data yang relevan dan diatur oleh sistem yang disebut Database Management System (DBMS).

2.Manajemen Model, merupakan paket perangkat lunak yang memasukkan model- model finansial, statistik, ilmu manajemen, atau model kuantitatif yang lain yang menyediakan kemampuan analisis sistem dan management software yang terkait.

3.Antarmuka Pengguna, media interaksi antara sistem dengan pengguna, sehingga pengguna dapat berkomunikasi dan memberikan perintah pada SPK melalui subsistem ini.

4.Subsistem Berbasis Pengetahuan, subsistem yang dapat mendukung subsistem lain atau bertindak sebagai komponen yang berdiri sendiri.

## **Karakteristik dan Nilai Guna Sistem PendukungKeputusan**

Beberapa karakteristik dari Sistem Pendukung Keputusan menurut Turban adalah sebagai berikut (Turban, E. 2005) :[3]

1.Sistem Pendukung Keputusan dirancang untuk membantu

pengambil keputusan dalam memecahkan masalah yang sifatnya semi terstruktur ataupun tidak terstruktur.

2.Dalam proses pengolahannya, sistem pendukung keputusan mengombinasikan penggunaan modelmodel/teknik-teknik analisis dengan teknik pemasukan data konvensional serta fungsi-fungsi pencari/interogasi informasi.

3.Sistem Pendukung Keputusan, dirancang sedemikian rupa sehingga dapat digunaka/dioperasikan dengan mudah oleh orang-orang yang tidak memiliki dasar kemampuan yang tinggi. Oleh karena itu pendekatan yang digunakan biasanya model interaktif.

4.Sistem Pendukung Keputusan dirancang dengan menekankan pada aspek fleksibilitas serta kemampuan adaptasi yang tinggi. Sehingga mudah disesuaikan dengan berbagai perubahan lingkungan yang terjadi dan kebutuhan pemakai.

#### **Definisi Metode AHP**

Metode ini dikembangkan oleh Thomas L. Saaty pada awal tahun 1970-an. Proses berfikir metode ini adalah membentuk score secara numeric untuk menyusun cara alternative setiap pengambilan keputusan dimana keputusan tersebut dicocokkan dengan kriteria pembuat keputusan (Fariz, 2010).[4]

## **Langkah Metode AHP**

Metode AHP memperhitungkan tingkat validitas sampai dengan batas toleransi inkonsistensi dengan berbagai kriteria dan cara alternatif yang dipilih oleh pengambil keputusan, metode AHP juga mempunyai kemampuan untuk memecahkan masalah yang multi kriteria yang didasarkan pada perbandingan preferensi dari setiap elemen dalam hierarki, sehingga menjadi model pengambil keputusan yang komprehensif. Dengan demikian, terdapat empat aksiomaaksioma yang terkandung dalam model AHP yaitu :

#### a)Reciprocal Comparison\

Dalam pengambilan keputusan harus dapat membuat perbandingan dan menyatakan pendapatnya. Pendapat tersebut harus memenuhi syarat yaitu apabila A lebih penting daripada B dengan sekala x, maka B lebih penting daripada A dengan sekala 1/x.

b) Homogeneity

Pendapat seseorang harus dapat dinyatakan dalam skala terbatas, elemen- elemenya dapat dibandingkan satu dengan yang lainnya. Kalau aksioma ini tidak dipenuhi maka elemen-elemen yang dibandingkan tersebut tidak homogen dan harus dibentuk cluster (kelompok elemen) yang baru.

#### c) Independence

Pendapat seseorang dinyatakan dengan mengasumsikan bahwa kriteria tidak dipengaruhi oleh alternatif-alternatif yang ada melainkan oleh objektif keseluruhan. Hal ini menunjukkan bahwa model dalam metode AHP adalah searah, maksudnya perbandingan antara elemen-elemen dalam satu tingkat tergantung pada elemen-elemen pada tingkat diatasnya.

d) Expectation

Dalam pengambilan keputusan, struktur hirarki diasumsikan lengkap. Apabila tidak terpenuhi maka pengambilan keputusan tidak memakai seluruh kriteria yang tersedia sehingga keputusan yang diambil dianggap tidak lengkap.

#### **Langkah dan Prosedur Metode AHP**

Untuk memecahkan suatu masalah dengan menggunakan metode Analytical Hierarchy Process diperlukan langkahlangkah sebagai berikut:

a.Mendefinisikan permasalahan dan menentukan tujuan.

b.Menyusun masalah kedalam suatu struktur hierarki sehingga permasalahan yang komplek dapat ditinjau dari sisi yang detail dan terstruktur.

c.Menyusun prioritas untuk tiap elemen masalah.

d.Melakukan pengujian konsistensi terhadap perbandingan antar elemen yang didapatkan pada tiap tingkat hierarki.

#### **3.ANALISIS DAN PERANCANGAN SISTEM Analisis Masalah**

Masalah utama pada penelitian yang dilakukan di SMKXXX adalah kesulitan dalam pengambilan keputusan pemilihan siswa terbaik yang dipengaruhi beberapa faktor antara lain faktor manusia, proses, dan metode, Faktor manusia mengakibatkan sulit dalam menentukan siswa terbaik yang disebabkan oleh kriteria yang digunakan tidak ditentukan secara standard dan penetapan tingkat kriteria yang tidak ada. Faktor proses mengakibatkan proses rekap dan pengolah data yang lama dan sering terjadi kesalahan karena masih menggunakan Microsoft excel dan belum adanya sistem penilaian siswa terbaik. Sedangkan faktor metode mengakibatkan hasil penilaian untuk pemilihan siswa terbaik kurang tepat yang disebabkan oleh tidak adanya perangkingan dan pembobotan untuk setiap kriteria dan tidak menggunakan metode yang tepat.

Pada penulisan ini untuk memperingkas halaman ada beberapa diagram yang sengaja tidak ditampilkan yaitu activity diagram

## **Penyelesaian Masalah**

Permasalahan yang sudah dijelaskan diatas dapat diatasi dengan Sistem Penunjang Keputusan (SPK) menggunakan metode Analitical Hierarchy Process (AHP), Metode ini memerlukan kriteria-kriteria dan bobot untuk perhitungannya sehingga mendapatkan alternatif terbaik. Metode AHP juga melakukakn proses normalisasi matriks keputusan (X) ke suatu skala yang dapat diperbandingkan dengan semua rating alternatif yang ada. Alternatif yang dimaksud adalah nilai siswa-siswi yang mengacu pada kriteria yang sudah ditentukan seperti akademik, sikap, dan juga keaktifan. Dengan adanya aplikasi ini diharapkan bisa memudahkan bidang kurikulum dalam melakukan perhitungan nilai siswa dan menentukan siapa saja siswa yang berhak menjadi kandidat siswa terbaik.

## **3.1. Analisis Perancangan**

Dalam membuat sistem penunjang keputusan ini, dibutuhkan suatu perancangan basis data untuk menyimpan data yang dibutuhkan pada saat aplikasi berjalan dan juga akan mempermudah membangun aplikasi. **Use Case Diagram**

Pada website ini penulis menggunakan dua aktor yang berperan yaitu admin, dan pengguna (siswa). Admin merupakan pengguna yang dapat menambah, mengubah dan menghapus data pada halaman web admin. Pengguna merupakan pengunjung web yang ingin melihat informasi pada halaman beranda, hasil nilai siswa yang menunjukan peringkat masing – masing.

## **a.Use Case Diagram Admin**

Use case diagram admin adalah kegiatan interaksi antara admin dan sistem. Use case diagram admin dapat dilihat pada Gambar 3.1.

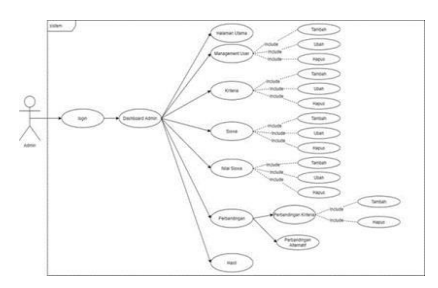

Gambar 3.1 Rancangan Use Case Diagram Admin

Pada Rancangan use case diagram admin yaitu : admin akan login dengan username & pass yang sudah memiliki hak akses, lalu Admin akan masuk ke halaman utama dan admin dapat melakukan : penambahan user, penambahan/mengubah kriteria, penambahan /mengubah data siswa, penambahan /mengubah data nilai siswa, penambahan /menghapus data perbandingan kriteria, melakukan perhitungan perbandingan alternatif serta dapat melihat hasil nilai.

## **b. Use Case Diagram Siswa**

Use case diagram siswa adalah kegiatan interaksi antara siswa dan sistem. Use case diagram siswa dapat dilihat pada Gambar 3.2.

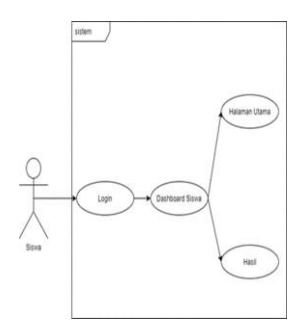

Gambar 3.2 Rancangan Use Case Diagram Siswa

Pada rancangan use case diagram Siswa terdapat aktor(siswa) yang dapat melakukan login menggunakan username&pass yang sudah memiliki hak akses. User Siswa akan masuk ke halaman utama dan dapat melihat hasil nilai untuk mengetahui peringkat siswa terbaik .

## **Class Diagram**

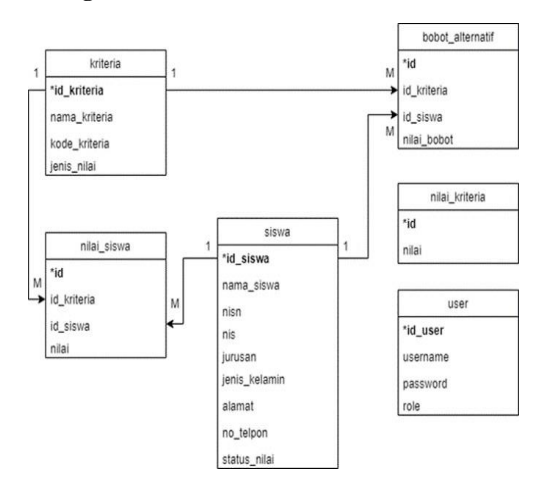

Gambar 3.7 Rancangan Class Diagram

Pada rancangan class diagram terdiri dari beberapa entity yang beriisikan atribut-atributnya.

## **Struktur Database**

Struktur database memberikan penjelasan secara detail tentang basis data yang digunakan dalam perancangan website sistem pendukung keputusan mencari siswa terbaik di SMK Negeri 18, di mana struktur database tersebut menggunakan satu buah database dan enam table.

#### **1.Tabel bobot\_alternatif**

Tabel bobot\_alternatif digunakan untuk mengisi data dari inputan pada halaman perbandingan alternatif. Struktur table bobot\_alternatif terdiri dari empat field yang dapat dilihat pada tabel 3.1 :

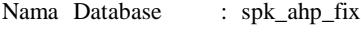

Nama Tabel : bobot\_alternatif

Primary Key : id

Tabel 3.1 Tabel bobot \_alternatif

| No | Field       | Type  | Ukuran | Keterangan     |
|----|-------------|-------|--------|----------------|
|    | ıd          | Int   |        | Auto_increment |
|    | id kriteria | Int   |        | Foreign Key    |
|    | id siswa    | Int   |        | Foreign Key    |
|    | Nilai bobot | Float |        |                |

#### **2.Tabel Kriteria**

Tabel kriteria digunakan untuk menyimpan inputan dari halaman kriteria. Struktur table kriteria terdiri dari empat field yang dapat dilihat pada tabel 3.2 :

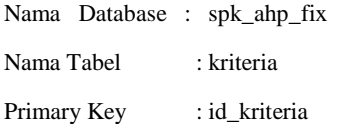

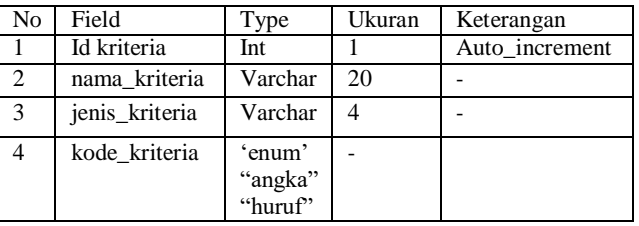

## **3.Tabel nilai\_kriteria**

Tabel nilai\_kriteria digunakan untuk menyimpan inputan nilai dari halaman kriteria. Struktur table nilai\_kriteria terdiri dari dua field yang dapat dilihat pada tabel 3.3 :

Nama Database : spk\_ahp\_fix

Nama Tabel : nilai kriteria

Primary Key : id

Tabel 3.3 nilai\_kriteria

| No | Field | Type  | Ukuran | Keterangan     |
|----|-------|-------|--------|----------------|
|    | Id    | Int   |        | Auto increment |
|    | nilai | Float |        |                |

#### **4.Tabel nilai\_siswa**

Tabel nilai\_siswa digunakan untuk menyimpan inputan dari halaman nilai siswa. Struktur table nilai\_siswa terdiri dari empat field yang dapat dilihat pada tabel 3.4 :

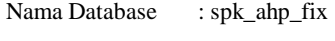

Nama Tabel : nilai\_siswa

Primary Key : id

Tabel 3.4 nilai\_siswa

| No | Field       | Type    | Ukuran | Keterangan     |
|----|-------------|---------|--------|----------------|
|    |             | Int     |        | Auto increment |
|    | id kriteria | Int     |        |                |
|    | id siswa    | Int     |        |                |
|    | nilai       | Varchar |        |                |

## **5.Tabel siswa**

Tabel siswa digunakan untuk menyimpan inputan berupa data data siswa. Struktur table siswa terdiri dari sembilan field yang dapat dilihat pada tabel 3.5 :

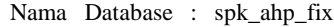

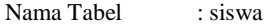

Primary Key : id\_siswa

Tabel 3.5 Tabel siswa

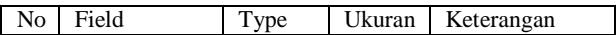

Tabel 3.2 Tabel kriteria

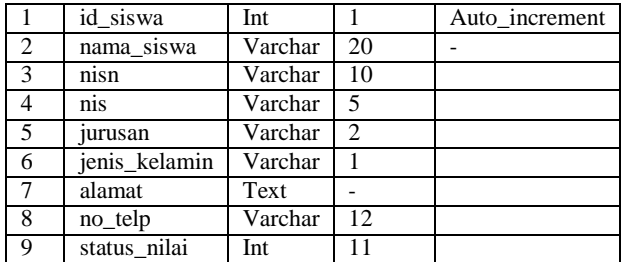

## **6.Tabel User**

Tabel user digunakan untuk menyimpan inputan pada halaman pengguna web. Struktur table user terdiri dari empat field yang dapat dilihat pada tabel 3.6 :

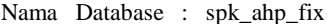

Nama Tabel : user

Primary Key : id\_user

Tabel 3.6 user

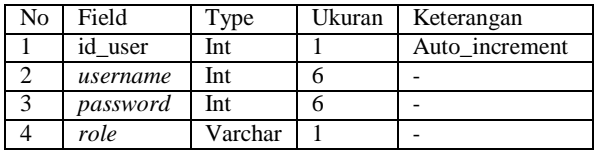

#### **Rancangan Algoritma**

Algoritma digunakan untuk mempermudah dalam pembuatan dan perancangan suatu aplikasi sistem. Algoritma yang telah dibuat adalah terjemahan dari Flowchart, dimana Algoritma ini akan menjelaskan cara kerja program. Dalam aplikasi ini terdiri dari beberapa Algoritma yang dijalankan untuk menjalankan proses kerja program. Berikut ini akan dijelaskan Algoritma proses aplikasi, yang dikelompokkan dalam beberapa proses dan fungsi masing-masing.

#### **Menu Login Admin**

Pada awal sistem dibuka maka akan muncul form login dari menu login Algoritme dibawah akan menjelaskan alur proses yang terjadi pada menu login sebagai berikut :

1.Tampilkan Menu login

2.Tampil Form Menu login

3.Input username dan password

4.If username && password then

5. If role  $= 1$  then

6.Tampil dashboard siswa

7.Else "gagal tidak ada user"

**Menu Login Siswa**

Pada awal sistem dibuka maka akan muncul form login dari menu login Algoritme dibawah akan menjelaskan alur proses yang terjadi pada menu login sebagai berikut :

1.Tampilkan Menu login

2.Tampil Form Menu login

3.Input username dan password

4.If username && password then

- 5. If role  $=$  3 then
- **6.** Tampil dashboard siswa

7.Else "gagal tidak ada user"

#### **Menu Pengguna Web**

Setelah pengguna terpisahkan antara role maka masuk kedalam dashboard masing masing pengguna berdasarkan role. Pada dashboard admin terdapat menu pengguna web yang berfungsi untuk menambah, mengubah, dan menghapus data dari pengguna web. Algoritme dibawah akan menjelaskan alur proses yang terjadi pada menu pengguna web sebagai berikut :

1.Tampilkan Menu Pengguna Web

2.Tampil Form Menu Pengguna Web

3.Tampil list data pengguna web yang sudah diinput

4.If Tombol "Tambah" di klik then

5.Input id\_user, username, password, role

- 6. Save
- 7. "Data berhasil disimpan"

8.Else If Tombol "Edit" di klik then

- 9. Edit username, password, role
- 10. Save
- 11. "Data berhasil diedit"
- 12. Else If Tombol "Hapus" di klik then
- 13. Delete by id\_user
- 14. "Data berhasil dihapus"
- 15. End

#### **Menu Kriteria**

Selanjutnya bagi user yang mempunyai role admin dapat mengakses menu kriteria yang dimana didalam menu tersebut terdapat button yang berfungsi untuk menambah, mengubah, dan menghapus data yang ingin atau sudah di input. Algoritme dibawah akan menjelaskan alur proses yang terjadi pada menu kriteria sebagai berikut :

1.Tampilkan Menu Kriteria

2.Tampil Form Menu Kriteria

3.Tampil list data kriteria yang sudah diinput

4.If Tombol "Tambah" di klik then

5. Input id\_kriteria , nama\_kriteria, kode\_kriteria, jenis\_nilai

6.Save

7. "Data berhasil disimpan"

8.Else If Tombol "Edit" di klik then

9. Edit nama\_kriteria, kode\_kriteria, jenis\_nilai

10. Save

11. "Data berhasil diedit"

12. Else If Tombol "Hapus" di klik then

13. Delete by id\_kriteria

14. "Data berhasil dihapus"

15. End

## **Menu Siswa**

Pada dashboard admin terdapat menu Siswa untuk menambah, mengubah, dan menghapus data siswa. Algoritme dibawah akan menjelaskan alur proses yang terjadi pada menu siswa sebagai berikut :

1.Tampilkan Menu Siswa

2.Tampil Form Menu Siswa

3.Tampil list data pengguna web yang sudah diinput

4.If Tombol "Tambah" di klik then

5. Input id\_siswa, nama\_siswa, nisn, nis, jurusan, jenis\_kelamin, alamat, no\_telepon, status\_nilai

6.Save

7. "Data berhasil disimpan"

8.Else If Tombol "Edit" di klik then

9. Edit id\_siswa, nama\_siswa, nisn, nis, jurusan, jenis\_kelamin, alamat, no\_telepon, status\_nilai

10. Save

11. "Data berhasil diedit"

12. Else If Tombol "Hapus" di klik then

13. Delete by id\_siswa

14. "Data berhasil dihapus"

15. End

#### **Menu Nilai Siswa**

Pada dashboard admin terdapat menu Nilai Siswa untuk menambah, mengubah, dan menghapus data nilai siswa. Algoritme dibawah akan menjelaskan alur proses yang terjadi pada menu nilai siswa sebagai berikut :

1.Tampilkan Menu Nilai Siswa

2.Tampil Form Menu Nilai Siswa

3.Tampil list data pengguna web yang sudah diinput

4.If Tombol "Tambah" di klik then

5. Input id, id\_kriteria, id\_siswa, nilai

6.Save

7. "Data berhasil disimpan"

8.Else If Tombol "Edit" di klik then

9. Edit id, id\_kriteria, id\_siswa, nilai

10. Save

11. "Data berhasil diedit"

12. Else If Tombol "Hapus" di klik then

13. Delete by id

14. "Data berhasil dihapus"

15. End

## **Menu Perbandingan Kriteria**

Pada dashboard admin terdapat menu Perbandingan Kriteria untuk menambah, mengubah, dan menghapus data pada masing masing kriteria. Algoritme dibawah akan menjelaskan alur proses yang terjadi pada menu perbandingan kriteria sebagai berikut :

1.Tampilkan Menu Perbandingan Kriteria

2.Tampil Form Menu Perbandingan Kriteria

3.Input id, nilai

4.Klik tombol hitung

5. If  $CR \ge 0 \parallel CR \le 0.1$  then

6. "Perbandingan Kriteria Konsisten"

7.Else

8. "Perbandingan Kriteria Tidak Konsisten"

9.If Tombol "Reset" di klik then

10. Truncate table nilai\_kriteria

11. End

#### **Menu Perbandingan Alternatif**

Pada dashboard admin terdapat menu Perbandingan Alternatif untuk menampilkan hasil perhitungan dari masing masing alternatif terhadap masing masing kriteria. Algoritme dibawah akan menjelaskan alur proses yang terjadi pada menu perbandingan alternatif sebagai berikut :

1.Tampilkan Menu Perbandingan Alternatif

2.Tampil Form Menu Perbandingan Alternatif

3.Hitung

4.Tampil list perhitungan perbandingan alternatif

5.End

## **Menu Hasil**

Pada dashboard admin, siswa terdapat menu Hasil untuk melihat hasil dari perhitungan antara bobot prioritas kriteria dan bobot prioritas alternatif. Algoritme dibawah akan menjelaskan alur proses yang terjadi pada menu hasil sebagai berikut :

1.Tampilkan Menu Hasil

2.Tampil hasil akhir perhitungan

3.End

#### **Algoritma AHP**

Alur pada Algoritme Analytical Hierarchy Process sebagai berikut :

1.Start

2.Input rasio kepentingan

3.Hitung nilai elemen per kolom

4.Bagi tiap elemen dengan jumlah per kolom yang sesuai

5.Hitung tiap baris

6.Hitung nilai priority vector

7.Kalikan elemen matriks awal dengan priority vector yangs esuai

8.Jumlahkan tiap barisnya dan masukan kedalam variable I

9.Bagi nilai I dengan priority vector sesuai dan masukan kedalam variable I

10. Jumlahkan seluruh hasil yang ada pada II

- 11. Hitung nilai λ max
- 12. Hitung CI

13. Hitung CR

If  $CR < 0.1$  then

Input rasio ulang

- 14. Else
- 15. Kalikan priority vector dengan bobot kriteria yang sesuai
- 16. Hitung skor akhir
- 17. End if
- 18. End

## **4.IMPLEMENTASI DAN UJI COBA**

## **Tampilan Layar/Halaman Utama**

Homepage adalah halaman pertama, halaman pembuka dari suatu Website/ situs web.

**Tampilan Layar Login**

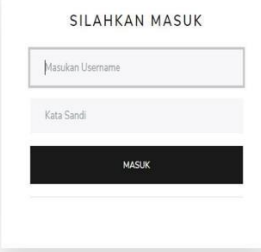

Gambar 4.1 Tampilan layar login

Tampilan layar login yang berisikan data pengguna yang akan dimasukan sebagai suatu autentikasi terhadap sistem, apakah pengguna tersebut seorang admin atau siswa. Jika pengguna adalah admin maka web sistem akan membuka halaman utama pada admin,begitu juga pada siswa.

#### **Tampilan Layar Utama Admin**

| <b>BO</b> ADMIN         |                                 |                                    |                                              | aprile |
|-------------------------|---------------------------------|------------------------------------|----------------------------------------------|--------|
| ft Destboard            | Dashboard                       |                                    |                                              |        |
| we.                     |                                 |                                    | u,                                           |        |
| D. Pengguna Web         | <b>SIMULAH SISWA</b><br>$\sf s$ | <b>BRANNATSRATH</b><br>È<br>$15\,$ | TOTAL USER<br>203<br>$\overline{\mathbf{z}}$ |        |
| entrana.                |                                 |                                    |                                              |        |
| <b>R. Kitche</b>        |                                 |                                    |                                              |        |
| <b>Silver</b>           |                                 |                                    |                                              |        |
| B Sove                  |                                 |                                    |                                              |        |
| <b>III</b> Nikal Sizura |                                 |                                    |                                              |        |
| PERFETABLICAN -         |                                 |                                    |                                              |        |
| III Persendingan        |                                 |                                    |                                              |        |
| <b>CT Hard</b>          |                                 |                                    |                                              |        |

Gambar 4.2 Tampilan Layar Utama Admin

Tampilan layar Utama Admin berfungsi untuk melihat berapa jumlah user, jumlah siswa, dan juga jumlah alternatif.

#### **Tampilan Layar Utama Siswa**

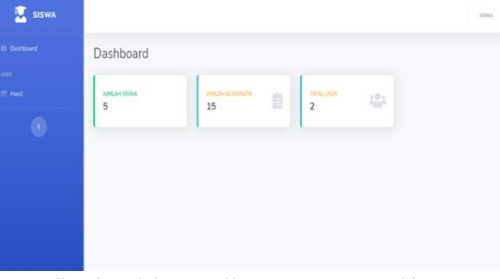

Gambar 4.3 Tampilan Layar Utama Siswa

Tampilan layar Form Halaman Utama Siswa berfungsi untuk melihat berapa jumlah user, jumlah siswa, dan juga jumlah alternatif.

## **Tampilan Layar Pengguna Web**

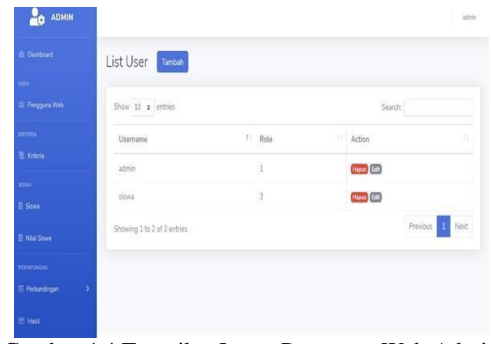

Gambar 4.4 Tampilan Layar Pengguna Web Admin

Tampilan layar Pengguna Web Admin berfungsi untuk melihat nama nama pengguna beserta role dan juga action yang mempunyai dua button yang berfungsi sebagai button edit dan hapus pada data yang sudah diinput.

#### **Tampilan Layar Tambah User**

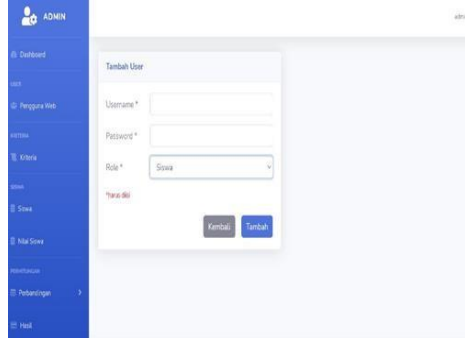

Gambar 4.5 Tampilan Layar Tambah User

Tampilan layar tambah user berisikan form untuk menambah user siswa berisikan username dan password yang akan digunakan, serta dua button kembali dan tambah.

#### **Tampilan Layar Edit User**

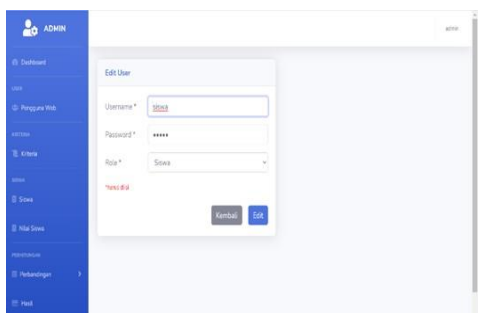

Gambar 4.6 Tampilan Layar Edit User

Tampilan layar edit user berisikan form untuk mengedit user siswa berisikan username dan password yang akan diedit, serta dua button kembali dan tambah.

## **Tampilan Layar Siswa Admin**

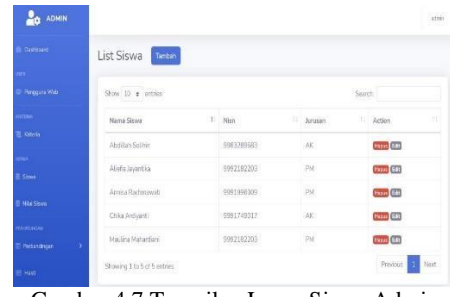

Gambar 4.7 Tampilan Layar Siswa Admin

Tampilan layar Siswa Admin berfungsi untuk melihat hasil inputan nama siswa, nisn, jurusan, dan juga action yang mempunyai dua button yang berfungsi sebagai button edit dan hapus pada data yang sudah diinput.

### **Tampilan Layar Tambah Siswa**

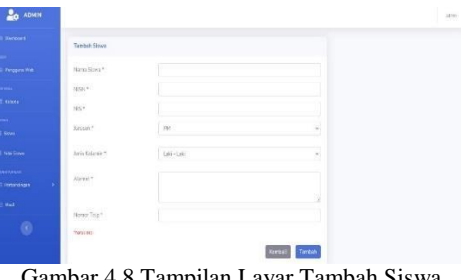

Gambar 4.8 Tampilan Layar Tambah Siswa

Tampilan layar Tambah Siswa Admin berfungsi untuk menginput data siswa berisikan nama siswa, nisn, jurusan, alamat, jenis kelamin dan nomer telepon serta ju action dua button yang berfungsi sebagai button kembali dan tambah bila data sudah terisi lengkap.

## **Tampilan Layar Edit Siswa**

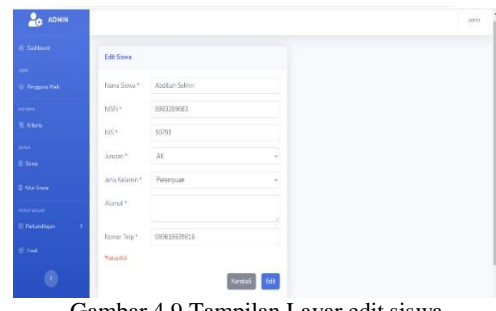

Gambar 4.9 Tampilan Layar edit siswa

Tampilan layar Form Edit Siswa Admin berfungsi untuk mengubah nama siswa, NISN, NIS, jurusan, jenis kelamin, alamat, dan nomor telepon.

#### **Tampilan Layar Nilai Siswa**

| <b>Command</b>                              | List Nilai Siswa<br><b>Tambét</b> |            |             |                   |
|---------------------------------------------|-----------------------------------|------------|-------------|-------------------|
|                                             |                                   |            |             |                   |
| <b>Fergans We</b>                           | Show to a intries:                |            |             | Spardy:           |
| <b>STON</b>                                 | Name Siyes                        | 1.165N     | L. Jurusen  | ٠<br>11 Action    |
| W. Cities                                   | Abdillah Solitim                  | 9383289613 | $\mu$       | <b>Piens</b> GAR  |
| and i                                       | Alefa Jaymaka                     | 9992182203 | PM          | <b>Press</b> (65) |
| <b>Sola</b>                                 | Amisa Rachmawa)                   | 9391996003 | <b>PM</b>   | <b>PAAS</b> GOZ   |
| <b>E Nia Song</b>                           | Chica Archuerti                   | 9991749017 | $_{\rm IR}$ | <b>Free</b> (69)  |
| <b>GENERAL MA</b><br><b>El Particolègie</b> | Madina Mahambari                  | 9992182283 | PM          | Page (60)         |

Gambar 4.10 Tampilan Layar Nilai Siswa

Tampilan layar Nilai Siswa Admin berfungsi untuk melihat hasil inputan nama siswa, nisn, jurusan, dan juga action yang mempunyai dua button yang berfungsi sebagai button edit dan hapus pada data yang sudah diinput.

**4.1.1. Tampilan Layar Tambah Nilai Siswa**

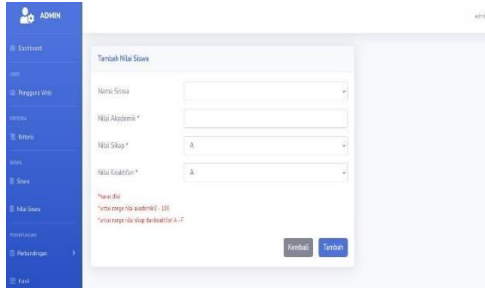

Gambar 4.11 Tampilan Layar Tambah Nilai Siswa

Tampilan layar Form Tambah Nilai Siswa Admin berfungsi untuk menambah input nilai akademik, nilai sikap, nilai keaktifan.

## **4.1.2. Tampilan Layar Edit Nilai Siswa**

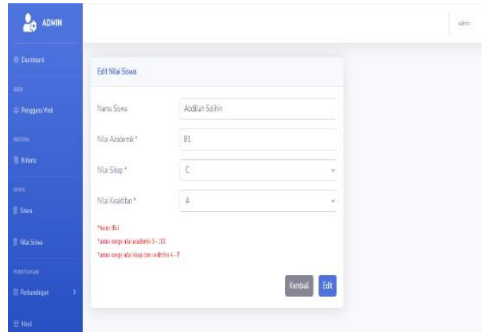

Gambar 4.12 Tampilan Layar Tambah Nilai Siswa

Tampilan layar Form Edit Nilai Siswa Admin berfungsi untuk mengubah input nilai akademik, nilai sikap, nilai keaktifan.

## **Tampilan Layar Kriteria**

| Dashmet                   | List Kriteria Taman          |                 |               |                   |   |
|---------------------------|------------------------------|-----------------|---------------|-------------------|---|
| $\sim$                    |                              |                 |               |                   |   |
| <b>IL Perggins Web</b>    | Show 10 a entries            |                 | Search:       |                   |   |
| <b>ARTISTS</b>            | Noma Kriteria                | 1 Kode Kriteria | 1 Jeris Nilai | 11 Action         | ÷ |
| <b>E.</b> Kitera          | Nitai Akademik               | KOOI            | zogka         | <b>Heous</b> Edit |   |
| aser.<br><b>II</b> Strive | Nilai Kealitifan             | K003            | bust          | <b>Neout Gett</b> |   |
| <b>III</b> Nikal Simon    | Nilsi Sitapi                 | K002            | hard          | <b>Hopes</b> Edit |   |
| <b>HIPPERSON</b>          | Showing 1 to 3 of 3 entries. |                 |               | Previous 1. Next  |   |
| ۰,<br><b>Parbandroan</b>  |                              |                 |               |                   |   |
| <b>Hall</b>               |                              |                 |               |                   |   |

Gambar 4.13 Tampilan Layar Kriteria

Tampilan layar Kriteria Admin berfungsi untuk melihat hasil inputan nama kriteria, kode kriteria, jenis nilai dan juga action yang mempunyai dua button yang berfungsi sebagai button edit dan hapus pada data yang sudah diinput.

**4.1.3.** Tampilan Layar Tambah Kriteria

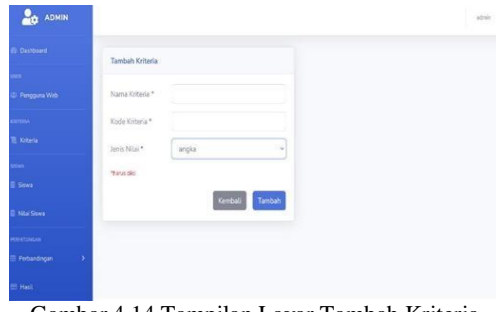

Gambar 4.14 Tampilan Layar Tambah Kriteria

Tampilan layar Tambah Kriteria Admin berfungsi untuk menambah nama kriteria, kode kriteria, dan jenis nilai.

## **4.1.4. Tampilan Layar Edit Kriteria**

| <b>BO</b> ADMIN                    |                            |             |            | <b>Visit</b> |
|------------------------------------|----------------------------|-------------|------------|--------------|
| <b>B</b> Detroit                   | Edit Kritisha              |             |            |              |
| and the<br><b>S. Perguina Wat.</b> | Nema Kitteria <sup>+</sup> | Nai-Naderik |            |              |
| $\sim$                             | Kode Kristia *             | 1000        |            |              |
| E this<br>-                        | leistili."<br>an Mar       | sept        | v          |              |
| 2 See                              | sign dis-<br>500           |             | Kerbal Est |              |
| <b>El Na Smo</b><br><b>Kirtsun</b> |                            |             |            |              |
| E Peseonger<br>٠                   |                            |             |            |              |
| <b>Black</b>                       |                            |             |            |              |
| 0                                  |                            |             |            |              |

Gambar 4.15 Tampilan Layar Edit Kriteria

Tampilan layar Edit Kriteria berfungsi untuk mengubah nama kriteria, kode kriteria, dan jenis nilai.

**4.1.5.** Tampilan Layar Perbandingan Kriteria

| <b>Districted</b>           | Perbandingan Kriteria |                                        |                                                          |                        |
|-----------------------------|-----------------------|----------------------------------------|----------------------------------------------------------|------------------------|
|                             | Matriks               |                                        |                                                          |                        |
| <b>C</b> Perggina Web       |                       |                                        |                                                          |                        |
| <b>E</b> Krimin             | Kriteria              | Nilai Akademik                         | Nilai Sikap                                              | Nilzi Keaktifan        |
|                             | Nilai Akademik        | $\,$ 1                                 | ż                                                        | ä                      |
| Sova                        | Nilai Sikap           | 0.5                                    | $\mathbf{1}$                                             | 5                      |
| <b>B Nia Soxa</b>           |                       |                                        |                                                          |                        |
| <b>CONTRACTOR</b>           | Nilai Keaktifan       | 0.25                                   | 0.2                                                      | $\mathbf{1}$           |
| <b>II</b> Peterdrgen<br>٠   | Total Kolum           | 1.75                                   | 32                                                       | $10$                   |
| E Hall                      |                       |                                        |                                                          |                        |
|                             |                       |                                        |                                                          |                        |
| Matriks Normalisasi + Bobot |                       |                                        |                                                          |                        |
| Kriteria                    | Nilai Akademik        | <b>Nilai Sikap</b>                     | Nilai Keaktifan                                          | <b>Bobot Prioritas</b> |
| Nitai Akademik              |                       |                                        |                                                          |                        |
|                             | 0.57142857142857      | 0.625                                  | 0.4                                                      | 0.53214285714286       |
| Nilai Sikap                 |                       |                                        |                                                          |                        |
|                             | 0.28571428571429      | 0.3125                                 | 0.5                                                      | 0.36607142857143       |
| Nilai Keaktifan             |                       |                                        | 0.1                                                      |                        |
|                             | 0.14285714285714      | 0.0625                                 |                                                          | 010178571428571        |
|                             |                       |                                        |                                                          |                        |
|                             |                       |                                        |                                                          |                        |
| Consistency Measure         |                       |                                        |                                                          |                        |
| Kriteria                    | <b>Nikai Akademik</b> | Nilai Sikap                            | Nilai Keaktifan                                          | <b>CM</b>              |
| Nilai Akademik              | 0.57142857142857      | 0825                                   | 0.4                                                      | 3.1409395973154        |
| Nilai Sikap                 | 0.28571428571429      |                                        |                                                          |                        |
|                             |                       | 0.3125                                 | 0.5                                                      | 3.1170731707317        |
| Nitoi Keaktifan             | 0.14285714285714      | 0.0625                                 | 0.1                                                      | 3.0263157894737        |
|                             |                       |                                        |                                                          |                        |
| Nikal                       |                       |                                        | Untuk nilai CR 0 - 0.1 dianggap konsisten tebih dari itu |                        |
| 0.58                        | 0.047388092920138     | tidak konsisten.                       |                                                          |                        |
| CR                          | 0.081703608482997     | Perbandingan Kriteria Sudah Konsistent |                                                          |                        |
|                             |                       |                                        |                                                          |                        |

Gambar 4.16 Tampilan Layar Perbandingan Kriteria

Tampilan layar Perbandingan Kriteria Admin berfungsi untuk melihat hasil inputan nilai pada masing masing kriteria menggunakan tabel matriks bila nilai sudah diisi, jika nilai belum makan tabel matriks muncul tanpa nilai. Tombol hitung digunakan untuk menghitung masing masing kriteria yang telah diberi nilai dan tombol Reset berfungsi untuk menghitung ulang jika nilai inputan tidak memenuhi syarat.

## **Tampilan Layar Perbandingan Alternatif**

|                                                                                                    |               | Perbandingan Alternatif   |                |            |             |        |
|----------------------------------------------------------------------------------------------------|---------------|---------------------------|----------------|------------|-------------|--------|
|                                                                                                    | Hitarg.       |                           |                |            |             |        |
| <b>Dimagerante</b>                                                                                                    |               |                           |                |            |             |        |
| <b>Trans</b>                                                                                                    |               |                           |                |            |             |        |
|                                                                                                    |               |                           |                |            |             |        |
| <b>El Anno</b>                                                                                                    |               |                           |                |            |             |        |
| <b>Silvestown</b>                                                                                                    |               |                           |                |            |             |        |
|                                                                                                    |               |                           |                |            |             |        |
| <b><i>Chelsearges</i></b>                                                                                               |               |                           |                |            |             |        |
| <b>CHAN</b>                                                                                                    |               |                           |                |            |             |        |
| di.                                                                                                    |               |                           |                |            |             |        |
|                                                                                                    |               |                           |                |            |             |        |
|                                                                                                    |               |                           |                |            |             |        |
|                                                                                                    |               |                           |                |            |             |        |
|                                                                                                    |               |                           |                |            |             |        |
| <b>Let ADMIN</b>                                                                                                    |               |                           |                |            |             |        |
| In Destinat                                                                                                    |               |                           |                |            |             | string |
|                                                                                                    |               | Perbandingan Alternatif   |                |            |             |        |
|                                                                                                    | r             | Nama Slowa                | Nital Abademik | Niai Sikap | Nis feating |        |
|                                                                                                    | $\mathbbm{1}$ | Atlanta Savoetika         | 0.31/562       | 0.195154   | 0.130230    |        |
|                                                                                                    | $\mathbf{z}$  | <b>Oliv Antywrit</b>      | 0.329863       | 0.195154   | 0.136238    |        |
|                                                                                                    | s             | Annies Rachmawab          | 0.159146       | 0.462305   | 0.344714    |        |
|                                                                                                    |               |                           |                |            |             |        |
|                                                                                                    | ċ             | <b>Maulina Mahardiani</b> | 0.150146       | 0.0736535  | 0.0380951   |        |
|                                                                                                    | s             | Abdilah Solitin           | 0.0352945      | 0.0736535  | 0.344714    |        |
| m.<br><b>El Persona Wer</b><br>ornes.<br><b>E.</b> Frieta<br>-<br><b>B</b> Saw<br><b>E Northern</b><br><b>Harolphia</b> | Htting        |                           |                |            |             |        |

Gambar 4.17 Tampilan Layar Perbandingan Alternatif

Tampilan layar Perbandingan Alternatif Admin berfungsi untuk melihat hasil dari perhitungan perbandingan alternatif menggunakan matriks pada setiap kriteria alternatif dan kriteria.

## **Tampilan Layar Menu Hasil**

| А.                           |                     | Tampilan Layar Hasil Admin |                      |                  |                     |                      |                 |
|------------------------------|---------------------|----------------------------|----------------------|------------------|---------------------|----------------------|-----------------|
| <b>Bo</b> ADMIN              |                     |                            |                      |                  |                     |                      | 118             |
| <b>B</b> Detourt             | Hasil               |                            |                      |                  |                     |                      |                 |
| <b>ID. Pergains Web</b>      | <b>Exter Promis</b> |                            |                      |                  |                     |                      |                 |
| $\cdots$<br><b>E. Krista</b> | г                   | <b>Nilai Akademik</b>      |                      | Nia Skop         |                     | <b>Nia Kesktrian</b> |                 |
|                              | t.                  | 0.53214289714286           |                      | 0.30007142857143 |                     | 0.10178571435571     |                 |
| <b>E Gun</b>                 |                     |                            |                      |                  |                     |                      |                 |
| <b>II</b> Nie Sieve          | Moths Reneg         |                            |                      |                  |                     |                      |                 |
| -                            |                     | Show) 33 a centrer         |                      |                  |                     |                      | Search          |
| Petersone                    |                     | <b>Nama Siswa</b>          | <b>Nilai Abademi</b> | Niai Skop        | <b>Não Kepithin</b> | Nia<br>٠             | Ranking         |
| <b>RESIDENT</b>              | x                   | Armina Rachmanath          | 0.159449             | 0.052585         | 0.364714            | 0.38901130535714     | ż               |
| ٥                            | Y.                  | <b>Die Arlivet</b>         | 0.328963             | 0.195154         | 0.136238            | 026030948214286      | $\overline{z}$  |
|                              | z.                  | Alchibarrha                | 0.317562             | <b>Q195156</b>   | 0.130230            | 0250992071429        | $\overline{a}$  |
|                              | $\bar{z}$           | <b>Hagina Haterday</b>     | 0.155640             | 0.0730535        | compose             | E1552EBR27143        | u               |
|                              | s                   | Abdich Solden              | 0.0352046            | 0.8730535        | 0,544714            | 0200250505714        | 3               |
|                              |                     | Shawing I to 5 of 5 armies |                      |                  |                     |                      | fed<br>Previous |

Gambar 4.18 Tampilan Layar Hasil Admin

Tampilan layar Hasil Admin berfungsi untuk melihat hasil dari perhitungan menggunakan matriks perbandingan antara alternatif dan kriteria.

B. Tampilan Layar Hasil Siswa

| Hasil |                      |                                                           |               |                  |                      |                        |         |
|-------|----------------------|-----------------------------------------------------------|---------------|------------------|----------------------|------------------------|---------|
|       | Tuber Printing       |                                                           |               |                  |                      |                        |         |
|       | п                    | <b>Niai Akademik</b>                                      |               | Niai Sikso       |                      | <b>Nilai Kasktifan</b> |         |
|       | -1                   | 033214285714288                                           |               | 0.56607142057143 |                      | 0.10178571428571       |         |
|       |                      |                                                           |               |                  |                      |                        |         |
|       |                      |                                                           |               |                  |                      |                        |         |
|       | <b>Matrix Return</b> |                                                           |               |                  |                      |                        |         |
|       |                      | $\text{Res}\left[\mathfrak{W},\mathfrak{g}\right]$ error. |               |                  |                      |                        | Search: |
|       | п                    | <b>Fill Name Stove</b>                                    | Niai Akademik | Niai Sikap       | <b>NEW Keektifun</b> | NW                     | Ranking |
|       | 1                    | Arma Rechnannis                                           | 0.159146      | 0.462385         | 0344714              | 0.2090413555714        | à.      |
|       | z.                   | Onta Archierts                                            | 0.328863      | 0.195154         | 0.136238             | 0.20202949224298       | ž       |
|       | $3^-$                | Alefa Jaystin                                             | 0.317982      | 0.195154         | 0.136238             | 025429573971429        | x       |
|       | $\ddot{\phantom{a}}$ | Maulina Mahandiany                                        | 0.159146      | 0.0730535        | 0.0380951            | 0.11552630807143       | ×       |
|       | s.                   | Abduit Soller                                             | 00352846      | 0.0736535        | 0.344754             | 0.000035050535714      | ÿ       |

Gambar 4.19 Tampilan Layar Hasil Siswa

Tampilan layar Hasil Siswa berfungsi untuk melihat hasil dari perhitungan menggunakan matriks perbandingan antara alternatif dan kriteria.

## **Tampilan Layar Keluar**

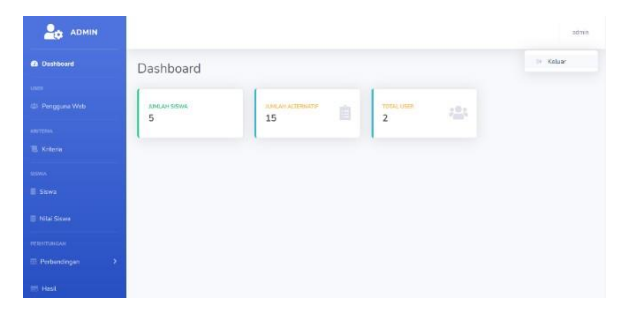

| <b>But ADMIN</b>     |                        | Ready to Leave?                                            | $\times$    | attered. |
|----------------------|------------------------|------------------------------------------------------------|-------------|----------|
| di October           | Dashboard              | Select "Logout" below if you are ready to end your current |             |          |
| and the              |                        | session.                                                   |             |          |
| C. Pingguna Witk     | <b>ILMUNITEWA</b><br>5 | Cancel                                                     | 瓔<br>Logaut |          |
| surgius -            |                        |                                                            |             |          |
| IL Kroyla            |                        |                                                            |             |          |
| <b>SOLUTION</b>      |                        |                                                            |             |          |
| E.Sinis              |                        |                                                            |             |          |
| $\equiv$ Nilai Siowa |                        |                                                            |             |          |
| <b>Holeyhardise</b>  |                        |                                                            |             |          |
| Perbandingan<br>5    |                        |                                                            |             |          |
| 1 Hall.              |                        |                                                            |             |          |

Gambar 4.20 Tampilan Layar Keluar

Tampilan layar Keluar, ada button admin/siswa dipojok kanan atas lalu klik button ada pilihan untuk keluar dari aplikasi, bila anda yakin ingin keluar maka akan mucul sebuah notif pilihan button logout.

#### **Uji Coba**

Proses ini bertujuan untuk memastikan apakah fungsi sistem sudah berjalan dengan baik dan mencari kesalahan yang mungkin terjadi pada sistem. Adapun pengujian sistem yang digunakan adalah black box. Pengujian black box yaitu menguji perangkat lunak dari segi spesifikasi fungsional tanpa menguji desain dan kode program. Pengujian dimaksudkan untuk mengetahui apakah fungsi-fungsi masukan dan keluaran dari perangkat lunak sesuai dengan spesifikasi yang dibutuhkan.

## **Pengujian Kinerja Sistem**

Pengujian terhadap kinerja sistem dilakukan untuk mengetahui performa dari sistem yang telah dibangun, untuk mengetahui kinerja sistem dapat dilakukan dengan cara mengukur kecepatan akses dari setiap halaman ke halaman lain. Pada pengujian kinerja sistem ini digunakan 2 browser yang berbeda yaitu Microsoft Edge, Google Chrome.

Uji coba dilakukan secara manual dengan menggunakan stopwatch sebagai alat bantu pengukur kecepatan akses data darisetiap halaman dengan menggunakan stopwatch sebagai alat bantu pengukur kecepatan akses dari setiap halaman dengan menggunakan satuan detik, , hasil pengujian dapat dilihat pada tabel- tabel dibawah sebagai berikut.

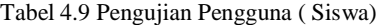

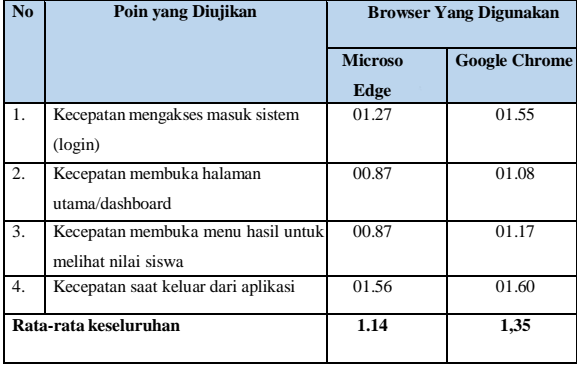

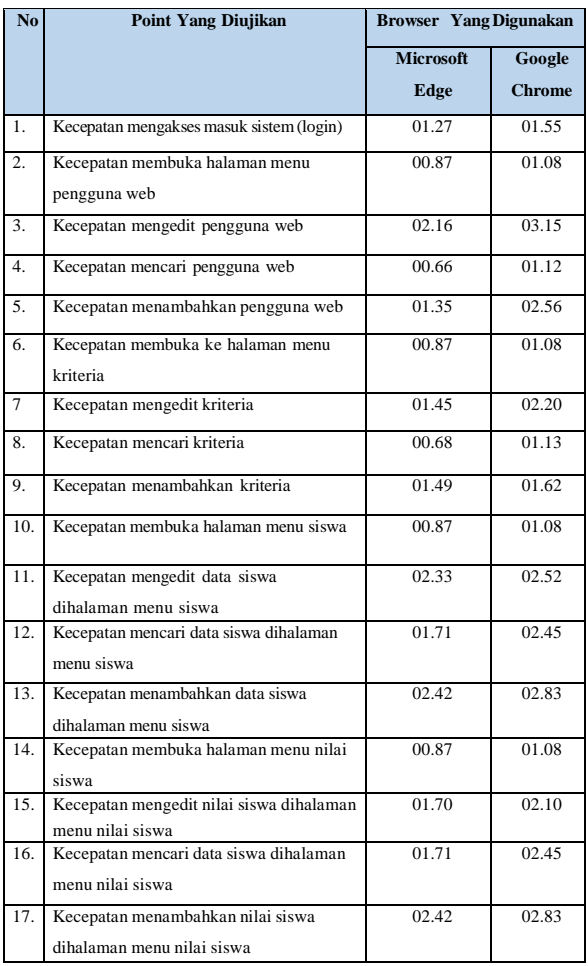

Berdasarkan hasil pengujian dengan menggunakan dua browser yaitu Microsoft Edge dan Google Chrome dapat diambil kesimpulan bahwa rata-rata waktu untuk mengakses aplikasi sistem penunjang keputusan pemilihan siswa terbaik di SMKN XXX menggunakan metode AHP untuk kinerja perbandingan sistem pengguna dan admin dengan aplikasi browser Microsoft Edgw lebih cepat dan lebih baik dibandingkan memakai aplikasi browser Google Chrome, Namun dari segi tampilan antar muka (user interface) semua berjalan baik diseluruh browser yang digunakan.

#### **4.2. Pengujian Terhadap Pengguna**

Pengujian terhadap Pengguna pada penelitian ini melalui pembagian kuesioner, yang bertujuan untuk mengetahui penilaian oleh para pengguna terhadap aplikasi sistem penunjang keputusan pemilihan siswa terbaik SMK XXX menggunakan metode AHP. Jumlah responden sebanyak 10 orang. Berikut hasil tanggapan responden terhadap user sebanyak 10 orang menggunakan Goggle Form sebagai media untuk mengevaluasi program.

#### Tabel 4.10 Pengujian Tampilan Admin

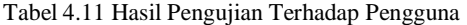

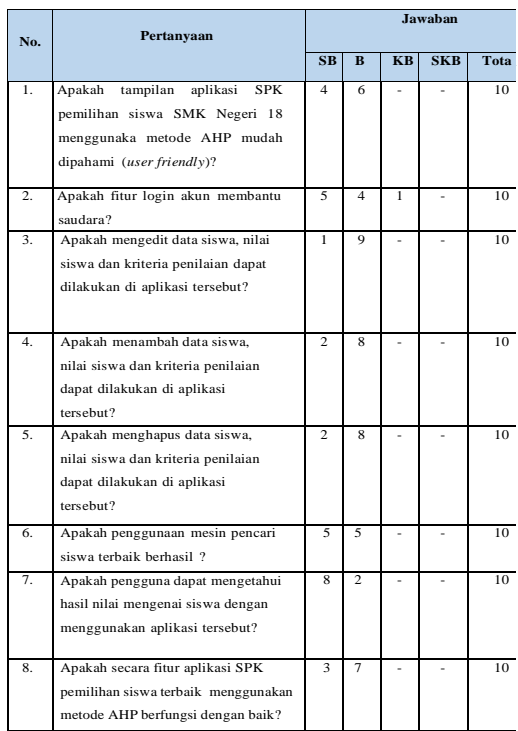

Keterangan tabel penilaian terhadap Healty Check yang dirancang sebagai berikut :

SB : Sangat Baik

B : Baik

- KB : Kurang Baik
- SKB : Sangat Kurang Baik

Hasil perhitungan menggunakan skala likert dapat dilihat pada tabel berikut :

1.Penentuan skor :

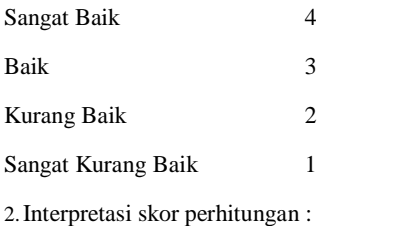

• Responden

 $Y =$ skor tertinggi likert \* jumlah responden = 4 \* 10 = 40

 $X =$  skor terendah likert \* jumlah responden = 1 \* 10 = 10

3.Rumus interval :  $I = 100$ /jumlah skor

Maka I =  $100/4 = 25$  (ini adalah intervalnya dari jarak terendah 0% hingga tertinggi 100%)

4.Berikut kriteria interpretasi skor berdasarkan interval :

Angka 0% - 24.99% = Sangat Kurang Baik

Angka 25% - 49.99% = Kurang Baik

Angka 50% - 74.99% = Baik

Angka 75% - 100% = Sangat Baik

Pengujian terhadap pengguna yaitu dengan 10 responden mengenai tanggapan terhadap aplikasi yang telah dibuat memiliki nilai dalam persentase sebesar 85.5% dan masuk kedalam kategori "Sangat Baik".

Berdasarkan hasil yang di diperoleh, dapat dinyatakan bahwa penilaian terhadap aplikasi SPK siswa terbaik SMK Negeri 18 menggunakan metode AHP berbasis website ini sudah memenuhi harapan perancang dan user sebagai pengguna akhir

# **5.PENUTUP**

# **Simpulan**

Berdasarkan hasil rancang bangun sistem pendukung keputusan penilaian siswa terbaik menggunakan metode Analytic Hierarchy Process (AHP) pada SMK XXX yang berbasis web. Sistem sudah dilakukan pengujian blackbox yang menunjukkan setiap fungsi yang terdapat pada aplikasi tersebut berfungsi dengan benar dan sesuai dengan hasil rancangan yang dibuat. Hasil dari aplikasi yangdibuat dilakukan pengujian terhadap user yaitu dengan 10 responden mengenai tanggapan terhadap aplikasi yang telah dibuat memiliki nilai dalam persentase sebesar 85.5% dan masuk kedalam kategori "Sangat Baik". Dengan demikian didapatkan beberapa kesimpulan antara lain :

1.Sistem yang dibuat dapat digunakan untuk menyelesaikan permasalahan pengambilan keputusan dalam menyelesaikan masalah penilaian siswa terbaik. Membantu memudahkan pihak sekolah dalam memutuskan masalah yang dihadapi pada saat proses menentukan siswa terbaik di sekolah.

2.Metode AHP (Analytical Hierarkhi Process) sesuai untuk diaplikasikan dalam menentukan penilaian siswa terbaik dengan menentukan nilai bobot dari semua kriteria tiap siswa sehigga pihak sekolah dapat mengambil keputusan menentukan siswa terbaik tersebut.

## **Saran**

Dari kesimpulan yang telah disebutkan diatas, penulis mengharapkan dan memberi saran unutk pengembangan lebih lanjut dari Sistem Pendukung Keputusan ( SPK ) seleksi siswa terbaik sebagai berikut :

1.Dengan diterapkannya Sistem Pendukung Keputusan Seleksi Siswa Terbaik pada SMK XXX, maka diperlukan pelatihan – pelatihan yang berhubungan dengan komputerisasi sistem guna mendukung operasional sistem.

2.Untuk menunjang keefektivitasan operasional sistem yang baik dan lancar maka diperlukan suatu peralatan pendukung (PC) yang baik dan menunjang, dalam arti harus bisa

menjalankan sistem operasi dari software pendukung keputusan yang telah dirancang.

3.Diharapkan sistem ini dapat digunakan untuk Dinas Pendidikan dan Kebudayaan setempat agar seleksi lomba siswa terbaik antar sekolah menjadi lebih cepat dan mudah.

## **DAFTAR PUSTAKA**

[1] B. Sinaga and H. M. Zabua, 2014, "Sistem Pendukung Keputusan Siswa Berprestasi Menggunakan Metode Analytical Hierarchy Process (AHP) Pada SMK Singosari Delitua," J. Mantik Penusa, vol. 16, no. 2, pp. 1– 11.

[2] L. S. Rakasiswi and M. Badrul, 2020, "Penerapan Metode Analytical Hierarchy Process Untuk Pemilihan Siswa Terbaik," J. PROSISKO, vol. 7, o. 1, pp. 131–136.

[3] A. Zaki, D. Setiyadi, and F. N. Khasanah, 2018, "Sistem Pendukung Keputusan Pemilihan Tempat Nongkrong dengan Metode Analytical Hierarchy Process," J. V-Tech (Vision Technol., vol. 75–84, no. 1, pp. 14–23.

[4] Jubilee Enterprise, 2016, Pemograman Bootstrap untuk Pemula, Elex Media Komputindo.

[5] Betha Sidik, 2017, Pemograman Web dengan PHP7, Informatika.

[6] Rusli Muhidin, N Faisal Khaire dan Muin Kubais, 2017. "ANALISIS DAN PERANCANGAN SISTEM INFORMASI PADA SMA NEGERI 18 HALMAHERA SELATAN SEBAGAI MEDIA PROMOSI BERBASIS WEB". IJIS (Indoneisan Journal on Information System) Vol. 2, No. 2, Hal 39. ISSN 2548-6438.

[7] Elisa Usada, Yana Yuniarsyah, dan Noor Rifani, 2012. "Rancang Bangun Sistem Informasi Jadwal Perkuliahan Berbasis Jquery Mobile Dengan Menggunakan PHP Dan MySQL," Jurnal Infotel, vol. 4, no. 2, Hal 40.